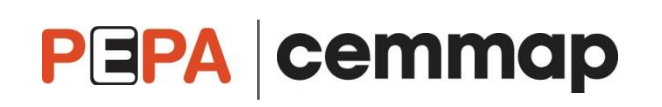

# **Policy Evaluation Methods Tutor: Barbara Sianesi, IFS**

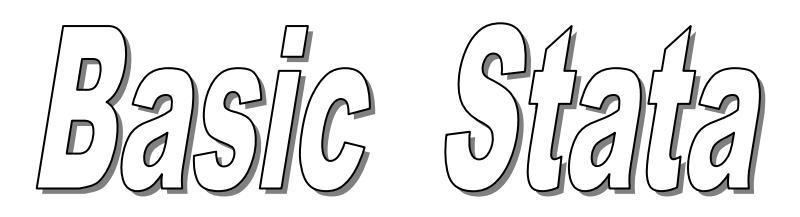

## **OVERVIEW**

## Conventions and general syntax

Stata commands follow a common syntax, which you can access by looking the *command* up:

help *command*

I use this syntax below and in the Stata exercises handout.

A command's syntax diagram shows how to type the command and indicates possible options (it also gives the minimal allowed abbreviations for items in the command).

- items in courier should be typed exactly as they appear
- items in *italics* represent arguments for which you are to substitute variable names, observation numbers, etc.
- options are specified at the end of the command, where a comma precedes the first option
- square brackets [] denote optional qualifiers  $\bullet$
- underlining indicates the shortest abbreviations allowed

For instance, I can translate:

regress *depvar* [*indepvars*] [*if*] [, *options*]

in my data as:

reg logwage age age2 if male==1, robust

This is the general syntax (we will use much less!):

[by *varlist*:] *command* [*varlist*] [=*exp*] [*weight*] [if *exp*] [in *range*] [, *options*]

where as we said, the square brackets denote optional elements, *varlist* a list of variables, *command* a Stata command, *exp* an algebraic expression, *range* an observation range and *options* a list of options.

- Stata's syntax is case sensitive.  $\bullet$
- *varlist*  $\bullet$

If no variables are specified, the command is applied to all the variables in the dataset

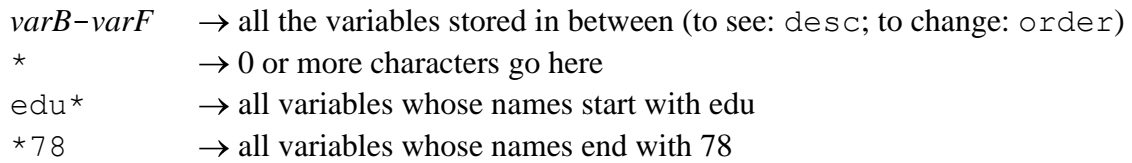

 $\bullet$ **if** (and **in**) allow to restrict the command to a specific subset of the data:

if *exp* selects observations based on specific variable values, which must satisfy the if condition(s)

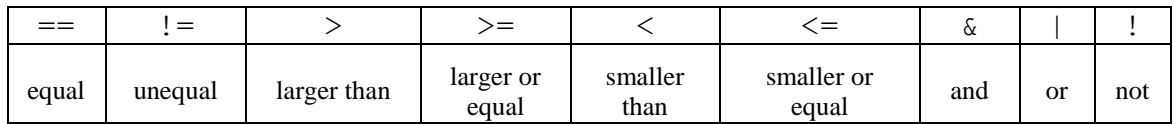

Examples:

```
if wage<1000
if place=="Canada" & age!=.
```
 $\bullet$ **by** *varlist*: *command*

> repeat the command for each subset of the data for which the values of the variables in *varlist* are equal If data not sorted by *varlist*:

bysort *varlist*

Example: bysort foreign: summarize wage

- A dot (.) denotes a missing value.  $\bullet$ Note: a missing variable is always considered larger than any other value.
- commands but also variable names can be abbreviated, as long as no confusion arises  $\bullet$
- to stop what Stata is doing: press the Break button  $\bullet$
- to retrieve previous commands typed in: PgUp  $\bullet$
- to delete a full line of a command: Esc  $\bullet$
- Printing and preserving output  $\bullet$

To save output in a log-file:  $\rightarrow$  log using *myresults*.log [, replace] To close the log-file:  $\rightarrow$  log close

clear

 $\rightarrow$  to start from a clean slate

Note: can also be used as an option in use *newdata*, clear

- **Comments**  $\bullet$
- \* this line is not executed (a line commencing with \* is ignored)

```
\prime * from here to below
these lines
are not executed */
```
Long lines  $\bullet$ 

One option is to comment out the line break:

```
quietly replace ln f = theta2- /*
  */ ln(1+exp(theta1)+exp(theta2)+exp(theta3)+ /*
  */ exp(theta4)) if treatment==3
```
display  $\rightarrow$  can be use as calculator, e.g. di  $3*6.8$  $\rightarrow$  can be used to re-display specific results, e.g. summarize *xvar* di  $r$ (mean) \* $r(N)$ 

# **ACCESSING DATA**

#### Opening and saving Stata files

- opening a Stata file:  $\bullet$ use *filename* [, clear]
- saving a Stata file:  $\bullet$ save *filename* [, replace] save, replace

#### Increasing memory

set memory #

#### Looking at the dataset

- Describing the contents of the data describe
- Counting observations count [if *exp*]
- Listing data list [*varlist*] [in *range*] [if *exp*]

## **DATA MANAGEMENT**

#### Dropping variables

drop *varlist* drop [*varlist*] if *exp*

Sometimes it's simpler to specify which ones to keep: keep *varlist* [if *exp*]

## Generating and replacing variables

to modify the values of an existing variable: replace *oldvar* = *exp* [if *exp*]

to create new variables:

generate *newvar = exp* [if *exp*]

Examples (note the abbreviations):

```
replace rate = rate*100replace age = 25 if age==250
```
 $q$  constant =  $5$ g logw = log(wage) g age2 = age\*age /\* or: g age2 = age^2 \*/

Useful functions (see help functions):

```
log(), abs(), int(), round(), sqrt(), min(), max(), sum()
```

```
statistical functions: e.g.
```

```
normal (z) \rightarrow returns the cumulative standard normal distribution at z
normalden(z) \rightarrow returns the standard normal density at z
```
## Accessing Stata output

From the last-run model:

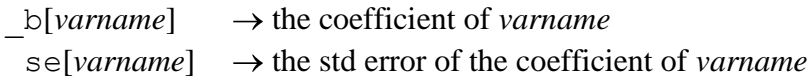

From the last-run command:

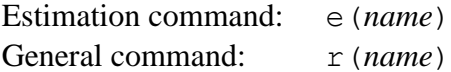

Such Stata output can be used as part of expressions in commands, in generating variables or in defining scalars, e.g.

```
summarize wage if male==1
g meanwage male = r(mean) /* this generates a constant equal to the mean wage
                             for men */g maxwage male = r(max)count if female==1
g number fem = r(N)
```
A way to store scalars in Stata is:

```
scalar name = expression
```
summarize wage if male==1 scalar *wmale* =  $r$  (mean)  $\prime$  this stores the mean wage for men in a scalar called *wmale* \*/

regress *wage male educ age age2* scalar *returneduc* =  $\frac{b}{d}$ [*educ*] /\* this stores the coefficient on education (i.e. the wage return to education) in a scalar called *returneduc* \*/

Scalars can in turn be used in further expressions.

To see the value of all scalars defined in the session:

scalar list

# **TAKING A FIRST LOOK AT THE DATA**

## Summarising the data

summarize [*varlist*] [if *exp*]  $\rightarrow$  no. of non-missing obs, mean, std deviation, min and max

summarize [*varlist*] [if *exp*] , detail  $\rightarrow$  add quantiles , 4 smallest and largest values, variance, mean, skewness and kurtosis

## Exploratory data analysis

• Correlations

correlate [*varlist*] [in *range*] [if *exp*]  $[$ , covariance]  $\rightarrow$  instead of correlation coefficients

Tables  $\bullet$ 

1. One-way tables: frequencies

tabulate *varname* [if *exp*]

```
sum wage
tab age if wage>r(mean)
\rightarrow age distribution for above mean-wage earners
```
#### 2. Two-way tables: frequencies and measures of association

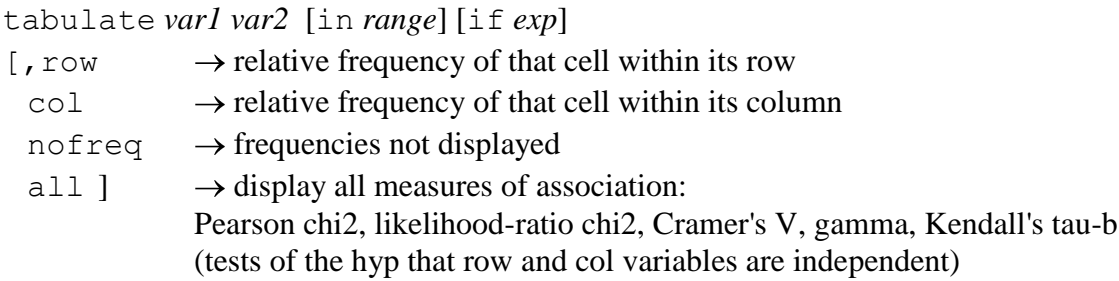

## Non-parametric analysis

Univariate kernel density estimation:

```
kdensity varname [if exp]
[, width(#)] \rightarrow to specify the bandwidth
kdensity duration if duration<40, s(.) norm xlab
```
## **ESTIMATION**

### **Overview**

[by *varlist*:] *command yvar xvarlist* [if *exp*] [in *range*] [, *options*]

if and in define the estimation sub-sample Note: in order not to clutter notation, in the following, they are omitted.

Useful options:

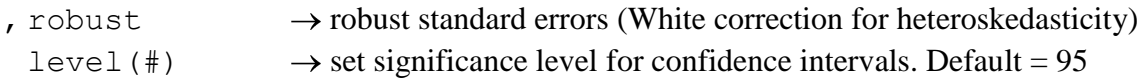

## **OLS regression**

```
regress yvar xvarlist [if exp] [,robust]
```
## **Predicted values and residuals**

```
predict newvar [, statistic: in particular
      \times b \rightarrow default: predicted value of dependent variable
      residual] \rightarrow the residuals
regr logw age age2 sex educat
predict fitted
predict resid, residual
```
## **Hypothesis testing**

Testing differences in means

To perform a *t* test of the hypothesis that *var1* and *var2* have the same mean:

ttest *var1* = *var2*

To perform a two-sample *t* test of the hypothesis that a variable *var* has the same mean within the two groups defined by *groupvar* (option unequal specifies not to assume equal variances in the two populations):

ttest *var*, by(*groupvar*) [unequal]

To perform a Hotelling T-squared test of the hypothesis that vectors of the means of variables *varlist* are equal within the two groups defined by *groupvar*:

```
hotelling varlist, by(groupvar)
```
#### Linear hypothesis (Wald test) after regress

Note: regress already provides overall F test and individual t tests

```
test exp=exp
test coefficientlist
```
Note: for test, both *varname* and \_b[*varname*] denote the coefficient on *varname*.

```
Examples:
regr logw age group sex edu2-edu4
test age group sex edu2-edu4
test group
test age=1
test 2*(aq+sex) = -3*(edu2-(edu3+1))test b[x1]=0test x1 x2 x3
test region1 region2 region3 region4 /* which is the same */testparm region* /* or */testparm region1-region4 /* testparm allows you to specify a varlist */
```
## **Instrumental Variables**

ivreg *yvar* [*exogvarlist*] (*endogvarlist* = *IVvarlist*)

 $\rightarrow$  estimates a linear regression model of *yvar* on *exogvarlist* and *endogvarlist* using *IVvarlist* (along with *exogvarlist*) as instruments for *endogvarlist*.

#### **Binary qualitative outcome model**

probit *yvar xvarlist* [, robust]  $\rightarrow$  estimate maximum-likelihood probit models of binary *yvar* on *xvarlist* 

dprobit

 $\rightarrow$  same as probit but instead of reporting coefficients, it reports the change in the probability for an infinitesimal change in each independent, continuous variable and the discrete change in the probability for dummy variables